# <span id="page-0-0"></span>**Změna hesla ve čtenářském kontě**

- V online katalogu klikněte na tlačítko "Můj účet" v pravém horním rohu obrazovky a vyplňte přihlašovací údaje.
- V přehledu Vašeho účtu klikněte na záložku *"Osobní údaje a nastavení"*.

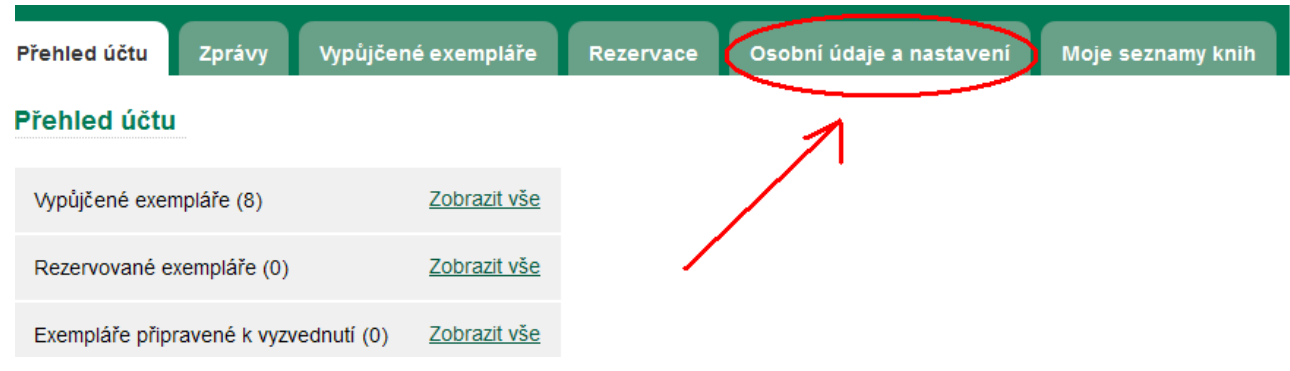

Na řádku *"Heslo"* klikněte na odkaz *"Změnit"*.

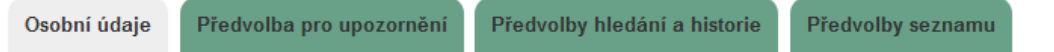

#### Přehled a nastavení uživatelského účtu

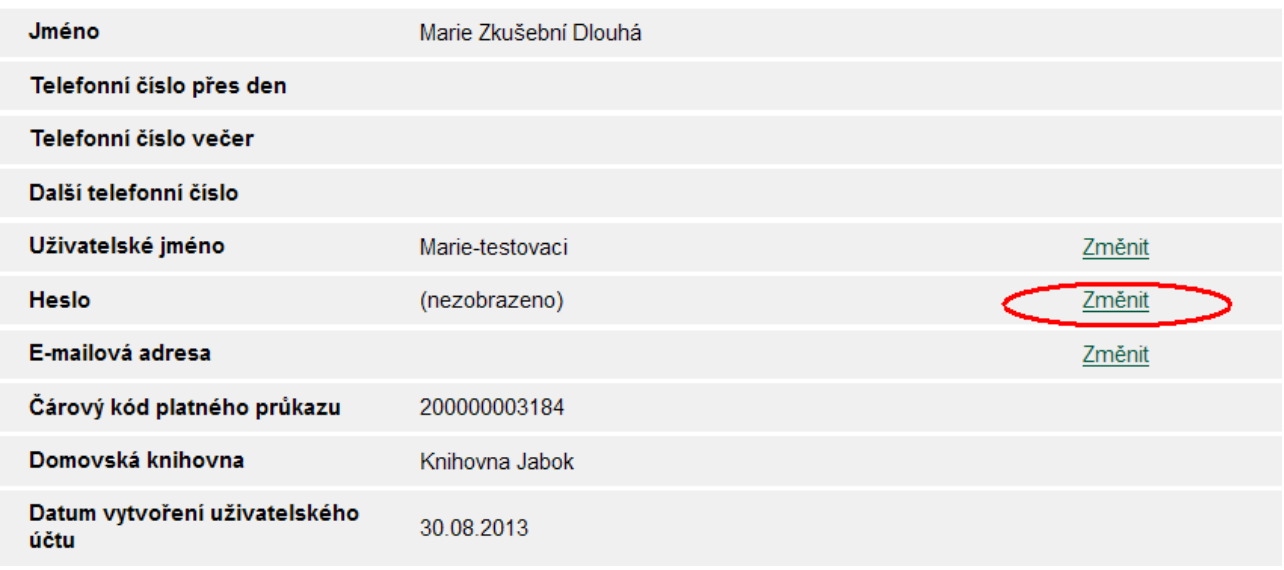

Zadejte heslo, které jste dostali při registraci, poté zadejte nové heslo a znovu jej zopakujte pro vyloučení chyb.

**Pozor! Heslo musí být dlouhé nejméně 7 znaků, obsahovat alespoň jedno velké a malé písmeno (a-z/A-Z) a alespoň jedno číslo.**

· Poté klikněte na tlačítko "Potvrdit".

Evergreen DokuWiki CZ - https://eg-wiki.osvobozena-knihovna.cz/

Last update: 2020/04/16 17:46 opac:zmena hesla https://eg-wiki.osvobozena-knihovna.cz/doku.php/opac:zmena hesla?rev=1587051992

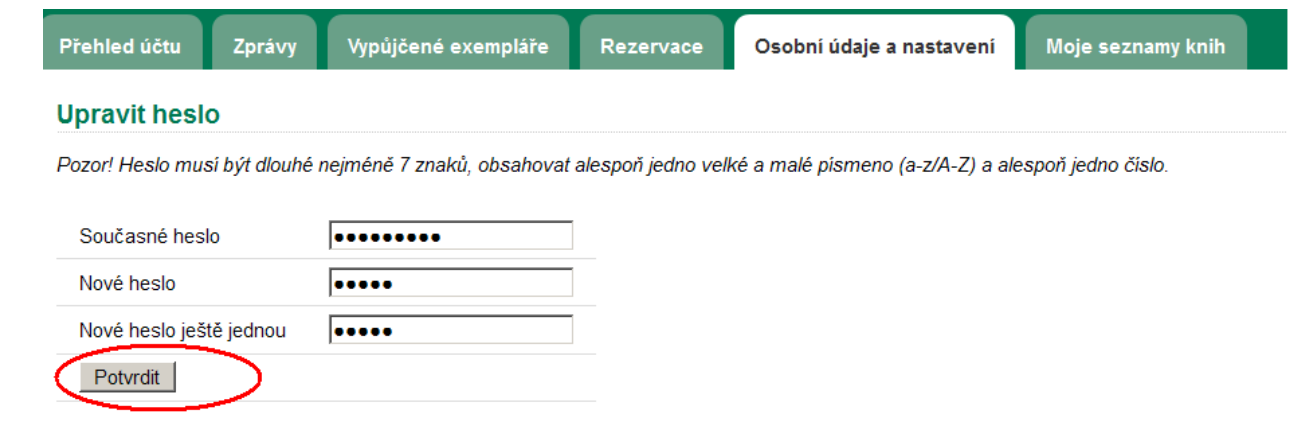

# **Mohlo by Vás také zajímat**

## **Přihlášení a osobní údaje**

- [První přihlášení](https://eg-wiki.osvobozena-knihovna.cz/doku.php/opac:prvni_prihlaseni)
- [Přihlášení do čtenářského účtu](https://eg-wiki.osvobozena-knihovna.cz/doku.php/opac:prihlaseni_do_ctenarskeho_konta)
- [Změna hesla](#page-0-0)
- [Zapomenuté nebo nové heslo](https://eg-wiki.osvobozena-knihovna.cz/doku.php/opac:zapomenute_heslo)
- [Změna přihlašovacího jména](https://eg-wiki.osvobozena-knihovna.cz/doku.php/opac:zmena_prihlasovaciho_jmena)
- [Změna e-mailu](https://eg-wiki.osvobozena-knihovna.cz/doku.php/opac:zmena_e-mailu)
- [Změna adresy](https://eg-wiki.osvobozena-knihovna.cz/doku.php/opac:zmena_adresy)
- [Přidělení oprávnění nakládat s účtem jiné osobě](https://eg-wiki.osvobozena-knihovna.cz/doku.php/opac:prideleni_opravneni_nakladat_s_uctem)

### **Nastavení čtenářského konta, výpůjčky, rezervace...**

- [Nastavení odesílání výpisu výpůjček e-mailem](https://eg-wiki.osvobozena-knihovna.cz/doku.php/opac:vypis_vypujcek)
- [Ukládání historie](https://eg-wiki.osvobozena-knihovna.cz/doku.php/opac:ukladani_historie)
- [Nastavení vyhledávání](https://eg-wiki.osvobozena-knihovna.cz/doku.php/opac:nastaveni_vyhledavani)
- [Zprávy](https://eg-wiki.osvobozena-knihovna.cz/doku.php/opac:prace_se_zpravami)
- [Prodloužení výpůjček](https://eg-wiki.osvobozena-knihovna.cz/doku.php/opac:prodlouzeni_vypujcek)
- [Zadání rezervace](https://eg-wiki.osvobozena-knihovna.cz/doku.php/opac:rezervace)
- [Rezervace čísla časopisu](https://eg-wiki.osvobozena-knihovna.cz/doku.php/opac:rezervace_cisla_casopisu)
- [Správa rezervací](https://eg-wiki.osvobozena-knihovna.cz/doku.php/opac:sprava_rezervaci)
- [Pokuty a zpozdné](https://eg-wiki.osvobozena-knihovna.cz/doku.php/opac:pokuta)
- [Bezhotovostní platby \(Knihovna Jabok\)](https://eg-wiki.osvobozena-knihovna.cz/doku.php/opac:bezhotovostni_platby)

Byla pro Vás tato nápověda užitečná? Pokud máte nějaké náměty nebo připomínky, [napište nám](mailto:mailto:knihovna@jabok.cz)

#### From: <https://eg-wiki.osvobozena-knihovna.cz/>- **Evergreen DokuWiki CZ**

Permanent link: **[https://eg-wiki.osvobozena-knihovna.cz/doku.php/opac:zmena\\_hesla?rev=](https://eg-wiki.osvobozena-knihovna.cz/doku.php/opac:zmena_hesla?rev=1587051992) [1587051992](https://eg-wiki.osvobozena-knihovna.cz/doku.php/opac:zmena_hesla?rev=1587051992)**

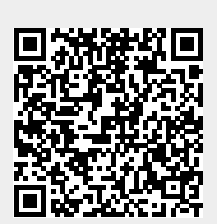

Last update: **2020/04/16 17:46**